# Como faço para recuperar minha senha?

## 03/05/2024 08:37:34

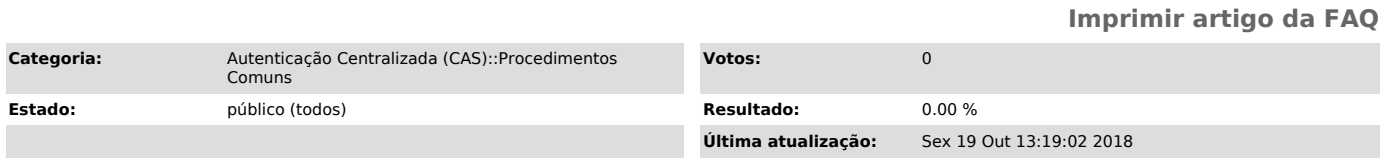

### *Problema (público)*

### Como faço para recuperar minha senha?

#### *Solução (público)*

Para recuperar sua senha acesse o site [1]http://sistemas.ufsc.br e clique em "esqueci minha senha".

Preencha os dados solicitados, CPF, idUFSC ou e-mail.

Na última tela, verifique se o e-mail confere com o seu ou selecione o e-mail que quer receber o link para alteração da senha.

Você receberá um e-mail como o que está abaixo. Caso não o recebe em 5 minutos, verifique seus Spams.

Encontre o link, e abra-o.

Entre com a nova senha.

\*Lembrando que a senha precisa ter no mínimo 8 caracteres, pelo menos uma letra maiúscula e pelo menos um número.

[1] http://sistemas.ufsc.br